### **УПРАВЛЕНИЕ ОБРАЗОВАНИЯ АДМИНИСТРАЦИИ РАКИТЯНСКОГО РАЙОНА**

## **МУНИЦИПАЛЬНОЕ АВТОНОМНОЕ УЧРЕЖДЕНИЕ ДОПОЛНИТЕЛЬНОГО ОБРАЗОВАНИЯ «РАКИТЯНСКИЙ ДОМ ДЕТСКОГО ТВОРЧЕСТВА»**

«ПРИНЯТА» Педагогическим советом Протокол № 3 «21» июля 2023 г.

**«**УТВЕРЖДАЮ» Заместитель директора МАУ ДО «Ракитянский **Дотское** творчества» И.С. Шацких

## **ДОПОЛНИТЕЛЬНАЯ ОБЩЕОБРАЗОВАТЕЛЬНАЯ (ОБЩЕРАЗВИВАЮЩАЯ) ПРОГРАММА**

# *«Основы 3D моделирования»*

Направленность: техническая

Возраст обучающихся: 15–17 лет

Срок реализации: 1 год (144 часа)

Уровень программы: ознакомительный

Автор-составитель: Горбунов Иван Васильевич, педагог дополнительного образования

**Ракитное, 2023**

Дополнительная общеобразовательная (общеразвивающая) программа «Основы 3D моделирования» - модифицированная, технической направленности

Автор-составитель программы Горбунов Иван Васильевич, педагог дополнительного образования муниципального автономного учреждения дополнительного образования «Ракитянский Дом детского творчества»

Год разработки программы: 2023 г.

Дополнительная общеобразовательная (общеразвивающая) программа «Основы 3D моделирования» разработана на основе учебника С.В.Гайсина., Е.Ю.Огановская. Робототехника. 3D моделирование, прототипирование: реализация современного направления в дополнительном образовании: методические рекомендации для педагогов/С.В.Гайсина., И.В.Князева., Е.Ю.Огановская.-Санкт-Петербург: КАРО, 2017.-208 с

Дополнительная общеобразовательная (общеразвивающая) программа «3D моделирование», рассмотрена и принята на заседании Педагогического совета от «21» июля 2023 г., протокол № 3

Председатель Педагогического совета \_\_\_\_\_\_\_\_\_\_\_\_\_\_\_\_ И.С. Шацких

# **Содержание**

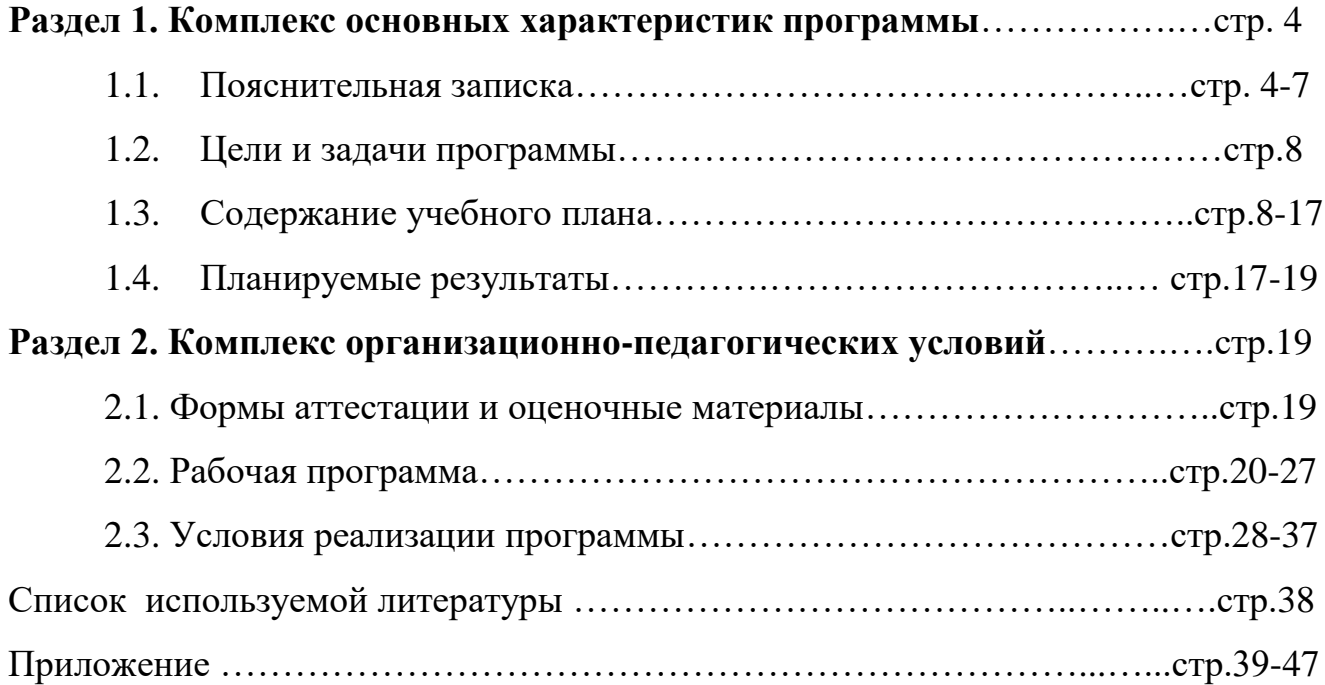

#### **Раздел 1. Комплекс основных характеристик программы**

#### **1.1. Пояснительная записка**

В настоящее время никто не станет оспаривать тот факт, что использование информационных технологий оказывает заметное влияние на содержание, формы и методы обучения. Необходимо отметить, что информационные технологии всегда были неотъемлемой частью педагогического процесса и в «докомпьютерную эпоху». Это, прежде всего, связано с тем фактом, что процесс обучения является информационным процессом. Но только с появлением возможности использования компьютеров в образовательном процессе сам термин «информационные технологии» приобрел новое звучание, так как стал ассоциироваться с применением 3D принтера. Таким образом, появление компьютера в образовательной среде явилось своего рода каталогизатором тех тенденций, которые обнажили информационную суть процесса обучения.

В педагогической деятельности среди информационных технологий особое место занимают так называемые 3D технологии.

Все чаще возникает потребность в самозащите своей творческой деятельности, наглядного представления информации для окружающих.

Школьный предмет информатика дает необходимое, но недостаточное для детей среднего возраста количества знаний по наглядному представлению информации в компьютерном варианте. В то же время процесс составления ярких моделей, процесс творческий и интересный именно для учащихся старшего возраста 15-17 лет. Составление моделей способствует самоанализу собственной деятельности, стремление обогатить большим количеством информации свою модель, что имеет большое воспитательное значение. Знакомство с моделями ровесников способствует расширению кругозора детей, их представление о возможностях досуговой деятельности.

Бесспорно, что 3D модели технологии обогащают процесс обучения и воспитания, позволяют сделать процесс более эффективным, вовлекая в процесс восприятия учебной информации большинство чувственных компонент обучаемого.

 Рабочая программа данного курса составлена на основе программы «Основы 3D моделирования» разработана на основе учебника С.В.Гайсина., Е.Ю.Огановская. Робототехника. 3D моделирование, прототипирование: реализация современного направления в дополнительном образовании: методические рекомендации для педагогов/С.В.Гайсина., И.В.Князева., Е.Ю.Огановская.-Санкт-Петербург: КАРО, 2017.-208 с

Данный курс — элективный (обязательный курс по выбору учащихся). Входит в состав профиля обучения на старшей ступени школы. Рекомендуемые профили — естественно-научный, физико-математический, технологический, универсальное обучение.

 Программа рассчитана на 144 часа (4 часа в неделю) в 9-11 классах. Моделирование и конструирование способствуют познанию мира техники и расширению технического кругозора, развивают конструкторские способности, техническое мышление, мотивацию к творческому поиску, технической деятельности.

Дополнительная общеобразовательная (общеразвивающая) программа «Основы 3D моделирования» является частью образовательной системы Дома детского творчества, которая разработана с учетом комплексного развития личности учащихся на основе следующих документов:

 Федерального закона от 29 декабря 2012 года №273-ФЗ «Об образовании в Российской Федерации».

 Распоряжения Правительства Российской Федерации от 4 сентября 2014 г. №1726-р «О Концепции развития дополнительного образования детей».

 Порядка организации и осуществления образовательной деятельности по дополнительным общеобразовательным программам (утвержден Приказом Министерства просвещения РФ от 9 ноября 2018 г. N 196).

 Письма Министерства образования и науки России 11 декабря 2006 г.  $N$ <sup>o</sup> 06-1844 «О примерных требованиях к программам дополнительного образования детей».

 Постановления Правительства Белгородской обл. от 28.10.2013 года № 431-пп «Стратегия развития дошкольного, общего и дополнительного образования Белгородской области на 2013 – 2020 годы».

 Санитарно-эпидемиологических правил и нормативов СанПиНа 2.4.4.3172-14 «Санитарно-эпидемиологические требования к устройству, содержанию и организации режима работы образовательных организаций дополнительного образования детей» (утв. Постановлением Главного государственного санитарного врача РФ от 4 июля 2014 г. № 41).

 Положения о рабочей дополнительной общеобразовательной (общеразвивающей) программе.

Образовательной программы учреждения.

Учебного плана учреждения.

#### **Отличительные особенности программы**

Образовательная программа в настоящее время всѐ большее распространение получает компьютерная техника. Знания в этой области необходимы практически каждому. Знание основных принципов работы на 3 D принтере не только повышает интеллектуальный уровень учащихся, но и стимулирует их к дальнейшему самостоятельному изучению не только информатики, но и физико-математических дисциплин.

 *Направленность программы* кружка «Основы 3D-моделирования» по содержанию является технической; по функциональному предназначению – учебно-познавательной; по форме организации – кружковой; по времени реализации – одногодичной.

*Актуальность* заключается в том, что она связана с процессом информатизации и необходимостью для каждого человека овладеть новейшими информационными технологиями для адаптации в современном обществе и реализации в полной мере своего творческого потенциала. Результаты технической фантазии всегда стремились вылиться на бумагу, а затем и воплотиться в жизнь. Если раньше, представить то, как будет выглядеть дом или

интерьер комнаты, автомобиль или теплоход мы могли лишь по чертежу или рисунку, то с появлением компьютерного трехмерного моделирования стало возможным создать объемное изображение спроектированного сооружения. Оно отличается фотографической точностью и позволяет лучше представить себе, как будет выглядеть проект, воплощенный в жизни и своевременно внести определенные коррективы. 3D модель обычно производит гораздо большее впечатление, чем все остальные способы презентации будущего проекта. Передовые технологии позволяют добиваться потрясающих (эффективных) результатов.

Программа данного курса ориентирована на систематизацию знаний и умений по курсу информатики в части изучения информационного моделирования. Программа посвящена изучению основ создания моделей 3 средствами редактора трехмерной графики Blender. Курс призван развить умения использовать трехмерные графические представления информации в процессе обучения, предназначен для прикладного использования обучающимися в их дальнейшей учебной деятельности. Курс вносит значительный вклад в формирование информационного компонента общеучебных умений и навыков, выработка которых является одним из приоритетов общего образования.

*Новизна* дополнительной образовательной программы в том, что она усиливает вариативную составляющую общего образования и помогает ребятам в профессиональном самоопределении, способствует реализации их сил, знаний, полученных в базовом компоненте.

**Педагогическая целесообразность** программы заключается в том, что она содействует формированию социально значимых знаний, умений и навыков, оказывает комплексное обучающее, развивающее, воспитательное и здоровьесберегающее воздействие, способствует формированию эстетических и нравственных качеств личности, приобщает детей к творчеству.

#### **1.2. Цели и задачи программы**

Основной **целью** программы является –создание благоприятных условий для развития творческих способностей, математического и логического мышления.

В ходе реализации программы решаются следующие **задачи:**

*Образовательные:*

- ознакомить воспитанников с основными типами и принципами работы 3D принтера;
- формирование навыков создания трехмерных картинок, использовать набор инструментов, имеющихся в изучаемом приложении;
- формирование информационной культуры обучающихся.

#### *Развивающие:*

- развивать алгоритмическое, логическое мышление и память учащихся;
- развивать навыки творческой деятельности.

*Воспитательные*:

- воспитание целеустремленности и результативности в процессе решения задач.

## **1.3. Содержание программы**

#### **Учебный план**

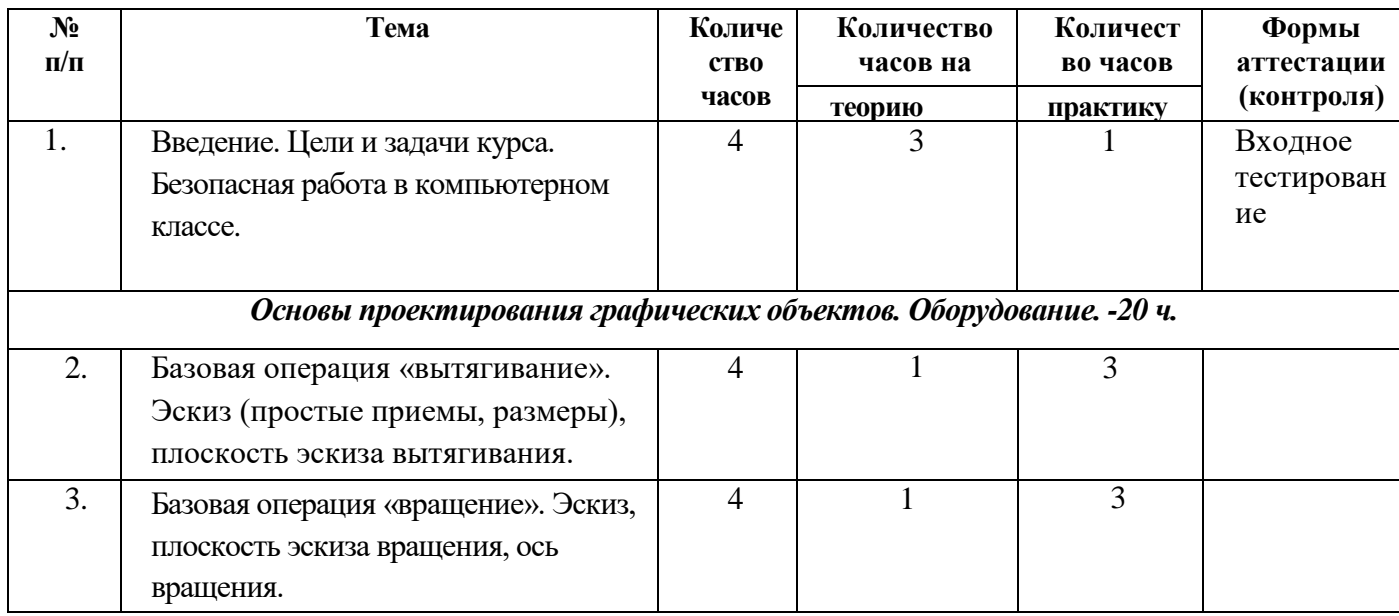

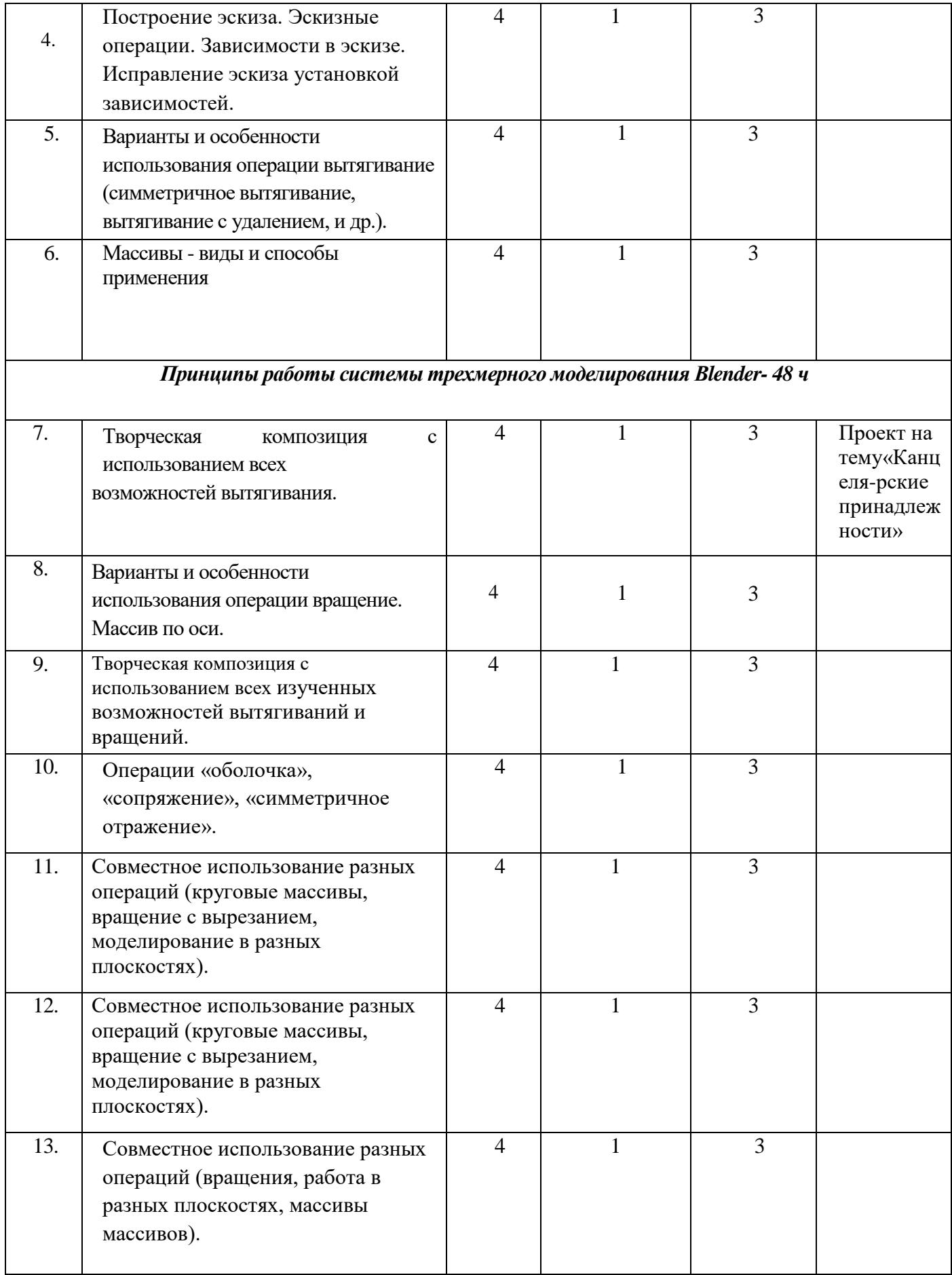

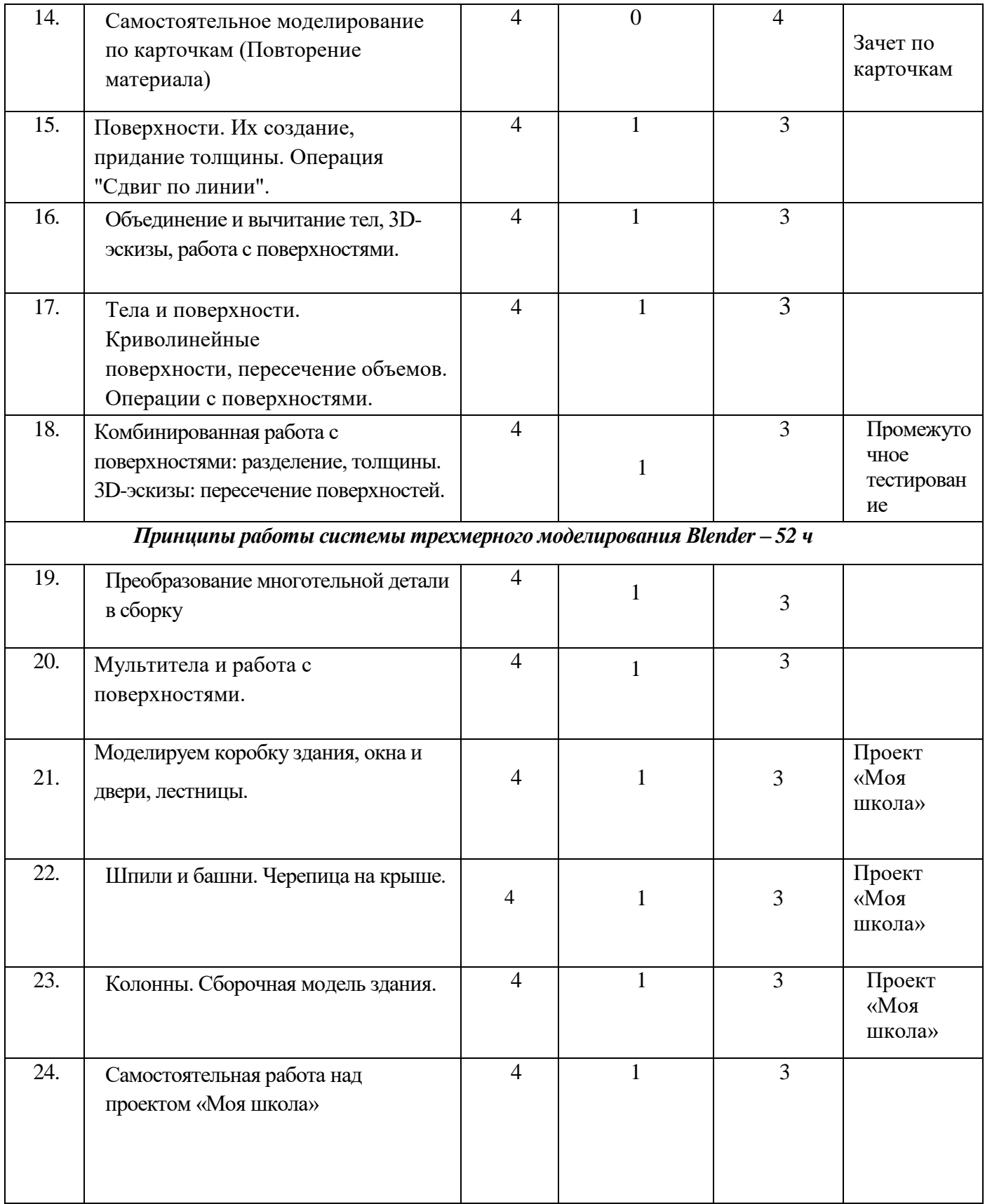

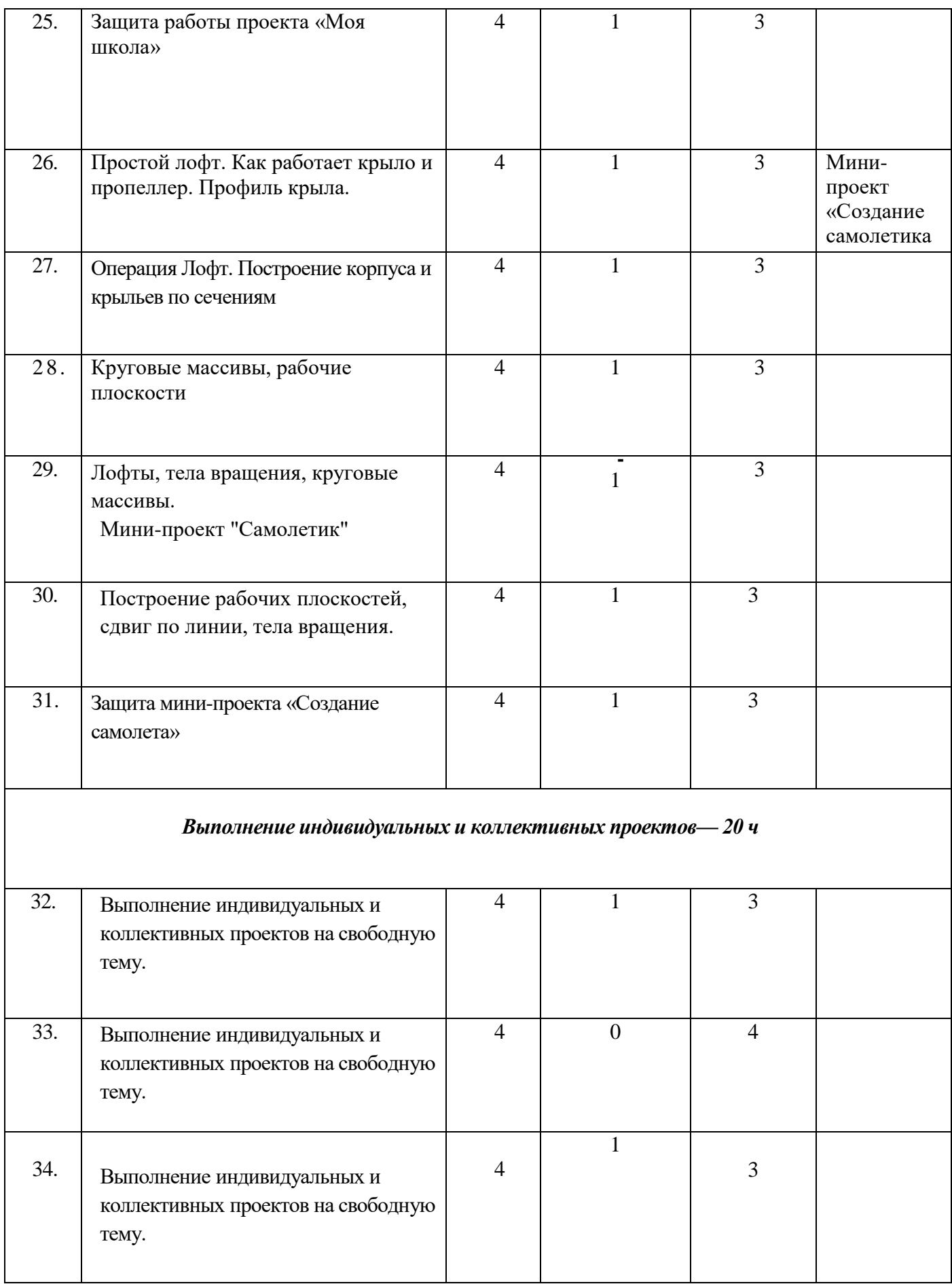

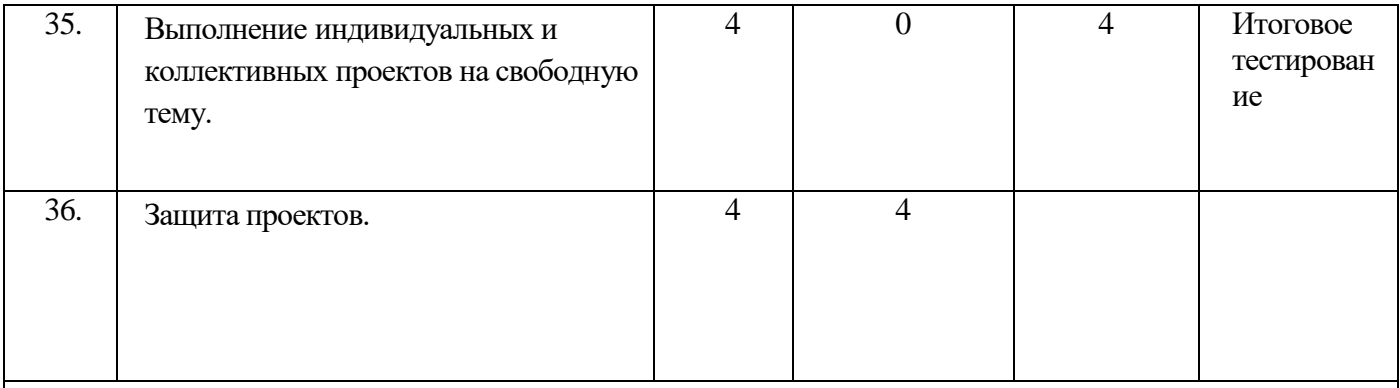

### **Содержание учебного плана**

*1. Введение. Цели и задачи курса. Безопасная работа в компьютерном классе.*

*Теоретические задания.* Области использования трехмерной графики и ее назначение. Демонстрация возможностей трехмерной графики. История Blender. Правила техники безопасности.

*Практические умения.* Просмотр презентации «Применение 3D модели в современном мире»

# *2. Базовая операция «вытягивание». Эскиз (простые приемы, размеры), плоскость эскиза вытягивания.*

*Теоретические задания.* Знакомство с базовой операцией «вытягивание», простые приемы, размеры, плоскость эскиза вытягивания. Основные команды Blender. Базовая панель кнопок.

 *Практические умения.* Практическое задание «Простой брелок»

*3. Базовая операция «вращение». Эскиз, плоскость эскиза вращения, ось вращения.*

*Теоретические задания.* Знакомство с базовой операцией «вращение». Дать определение эскиза, плоскость эскиза вращения, ось вращения.

*Практические умения.* Практическое задание «Простая ваза»

*4. Построение эскиза. Эскизные операции. Зависимости в эскизе. Исправление эскиза установкой зависимостей.*

*Теоретические задания.* Понятия опорных элементов и их построение (точка, прямая, плоскость); техника построения эскиза (эскизные операции, зависимости в эскизе, образмеривание).

*Практические умения.* Практическая работа упражнение «Исправь эскизные зависимости»

*5. Варианты и особенности использования операции вытягивание (симметричное вытягивание, вытягивание с удалением, и др.).* 

*Теоретические задания.* Навыки использования операций вытягивания и вращения, их особенности использования (симметрии, удаление материала, опции и др.)

*Практические умения.* Практическая работа «Сложный брелок»

*6. Массивы - виды и способы применения.*

*Теоретические задания.* Операции размножения (массивы - виды и способы применения, симметричное отражение), комбинирование операций, комплексное их использование.

*Практические умения.* Практическая работа «Балка с отверстиями»

*7. Творческая композиция с использованием всех возможностей вытягивания. Теоретические задания.* Операции вытягивания, применение на практике.

*Практические умения.* Мини-проект на тему «Канцелярские принадлежности»

*8. Варианты и особенности использования операции вращение. Массив по оси.*

*Теоретические задания.* Операции постобработки модели (сглаживание, фаски, сопряжение, оболочка).

*Практические умения.* Практическая работа упражнение «Штурвал»

*9. Творческая композиция с использованием всех изученных возможностей вытягиваний и вращений*.

*Теоретические задания.* Применение операций вытягивания и вращения на практике.

*Практические умения.* Практическая работа «Предметы рабочего стола» *10. Операции «оболочка», «сопряжение», «симметричное отражение».* *Теоретические задания.* Применение на практике следующих операций: оболочка, сопряжение, симметричное отражение.

*Практические умения.* Практическая работа «Кувшин с ручкой»

 *11-14.Совместное использование разных операций (круговые массивы, вращение с вырезанием, моделирование в разных плоскостях).*

*Теоретические задания.* Повторение изученного материала, применение на практике. Закрепление понятий: массив, вращение, вытягивание.

*Практические умения.* Практическая работа «Колонна», «Штурвал», зачет по карточкам.

# *15. Поверхности. Их создание, придание толщины. Операция "Сдвиг по линии".*

*Теоретические задания.* Рассматриваются поверхности, их создание, пересечение, разделение, придание толщины.

*Практические умения.* Практическая работа «Сложный кувшин»

#### *16. Объединение и вычитание тел, 3D-эскизы, работа с поверхностями.*

*Теоретические задания.* Операции сдвига, лофтов; разнообразные приемы работы с 3D-эскизами.

 *Практические умения.* Практическая работа «Ажурный кувшин»

# *17. Тела и поверхности. Криволинейные поверхности, пересечение объемов. Операции с поверхностями.*

*Теоретические задания.* Вводится понятие «мультитела», рассматривается объединение и вычитание тел.

*Практические умения.* Практическая работа «Кинжал»

*18. Комбинированная работа с поверхностями: разделение, толщины. 3Dэскизы: пересечение поверхностей.*

*Теоретические задания.* Работа с поверхностями, 3D эскизами.

*Практические умения.* Практическая работа «Деталировка кинжала»

*19. Преобразование многотельной детали в сборку.*

*Теоретические задания.* Многотельные детали, преобразование многотельной детали в сборку.

*Практические умения.* Практическая работа «Сборка деталей»

*20. Мультитела и работа с поверхностями.*

*Теоретические задания.* Закрепление многотельной детали в сборку.

*Практические умения.* Упражнение «Omniwheel»

*21. Моделируем коробку здания, окна и двери, лестницы.*

*Теоретические задания.* Закрепление приобретенных навыков в проектной творческо-исследовательской деятельности.

*Практические умения.* Практическая работа мини-проект «Моя школа»

*22. Шпили и башни. Черепица на крыше.*

*Теоретические задания.* Закрепление приобретенных навыков в проектной творческо-исследовательской деятельности.

*Практические умения.* Практическая работа мини-проект «Моя школа»

*23. Колонны. Сборочная модель здания.*

*Теоретические задания.* Закрепление приобретенных навыков в проектной творческо-исследовательской деятельности.

*Практические умения.* Практическая работа мини-проект «Моя школа»

*24. Самостоятельная работа над проектом «Моя школа».*

*Теоретические задания.* Закрепление приобретенных навыков в проектной творческо-исследовательской деятельности.

*Практические умения.* Практическая работа мини-проекта «Моя школа»

## *25. Защита проекта «Моя школа»*

*Теоретические задания.* Закрепление приобретенных навыков в проектной творческо-исследовательской деятельности

*Практические умения.* Защита проекта.

## *26. Простой лофт. Как работает крыло и пропеллер. Профиль крыла.*

*Теоретические задания.* Закрепление приобретенных навыков в проектной творческо-исследовательской деятельности.

*Практические умения.* Практическая работа выполнение мини-проекта «Создание самолетика»

#### *27. Операция лофт. Построение корпуса и крыльев по сечениям.*

*Теоретические задания.* Закрепление приобретенных навыков в проектной творческо-исследовательской деятельности.

*Практические умения.* Практическая работа выполнение мини-проекта «Создание самолетика»

#### *28. Круговые массивы, рабочие плоскости.*

*Теоретические задания.* Закрепление приобретенных навыков в проектной творческо-исследовательской деятельности.

*Практические умения.* Практическая работа выполнение мини-проекта «Создание самолетика»

#### *29. Лофты, тела вращения, круговые массивы. Мини-проект «Самолетик»*

*Теоретические задания.* Закрепление приобретенных навыков в проектной творческо-исследовательской деятельности.

*Практические умения.* Практическая работа выполнение мини-проекта «Создание самолетика»

#### *30. Построение рабочих плоскостей, сдвиг по линии, тела вращения.*

*Теоретические задания.* Закрепление приобретенных навыков в проектной творческо-исследовательской деятельности.

*Практические умения.* Практическая работа выполнение мини-проекта «Создание самолетика»

#### *31. Защита мини-проекта «Создание самолетика»*

*Теоретические задания.* Закрепление приобретенных навыков в проектной творческо-исследовательской деятельности.

*Практические умения.* Практическая работа выполнение мини-проекта «Создание самолетика»

*32-35. Выполнение индивидуальных и коллективных проектов на свободную тему.*

*Теоретические задания.* Нацелены на закрепление приобретенных навыков в проектной творческо-исследовательской деятельности. Это проекты небольшой длительности, имеющие определенную практическую направленность, содержащие с одной стороны, четкие методические рекомендации, но при этом не ограничивают творческий поиск обучающихся и их фантазию.

*Практические умения.* Выполнение мини-проектов на свободную тему.

#### *36*. *Защита проектов.*

*Теоретические задания.* Защита творческого проекта.

#### **1.4. Планируемые результаты**

При освоении образовательной программы у ребенка формируются **компетенции** осуществлять универсальные действия:

- личностные (определять и высказывать под руководством педагога самые простые общие для всех правила поведения (этические нормы); при поддержке педагога и окружающих давать оценку своим поступкам и поступкам других людей; выражать свои эмоции, соблюдая этические нормы;

- коммуникативные (уметь слушать и понимать собеседника, задавать вопросы; совместно с педагогом договариваться с другими ребятами о правилах поведения и общения и учиться следовать им; сохранять доброжелательное отношение друг к другу не только в случае общей заинтересованности, но и в нередко возникающих на практике ситуациях конфликтов интересов; учиться выполнять различные роли при совместной работе),

- регулятивные (учиться определять и формулировать цель деятельности на занятии с помощью педагога; учиться действовать по образцу; учиться отличать верно выполненное задание от неверного; уметь видеть указанную ошибку и исправлять еѐ по указанию взрослого),

- познавательные (учиться ориентироваться в своей системе знаний: отличать новое от уже известного; учиться находить ответы на вопросы в иллюстрациях; сравнивать и группировать различные объекты (числа,

геометрические фигуры, предметные картинки); классифицировать и обобщать на основе жизненного опыта; учиться делать выводы в результате совместной работы с педагогом).

#### **Требования к уровню подготовки учащихся**

#### **Учащиеся будут знать:**

- характеристики и основные принципы построения композиции при создании графических изображений в изобразительном творчестве, техническом дизайне, анимации;

- основные понятия, способы и типы компьютерной графики, особенности воспроизведения изображений на экране монитора и при печати на принтере;

- принципы работы прикладной компьютерной системы трехмерного моделирования, основные приемы работы с файлами, окнами проекций, командными панелями;

- приемы формирования криволинейных поверхностей;

- особенности системного трехмерного моделирования;

- приемы моделирования материалов.

#### **Учащиеся будут уметь:**

- использовать законы композиции, освещения, цвета и формы при создании графических образов;

- использовать основные команды и режимы системы трехмерного моделирования прикладной компьютерной системы трехмерного моделирования;

#### **Учащиеся приобретут навыки:**

- построения композиции при создании графических изображений;

- работы с файлами, окнами проекций, командными панелями прикладной компьютерной системы трехмерного моделирования;

- создания криволинейных поверхностей моделей объектов;

- проектирования несложных трехмерных моделей объектов;

- проектирования материалов объектов;

- работы в группе над общим проектом.

#### **Раздел 2. Комплекс организационно-педагогических условий**

#### **2.1. Формы аттестации и оценочные материалы**

Формами отчета по итогам обучения являются: выполнение и защита индивидуальной творческой работы. Результаты освоения выражаются в освоении знаний и умений, определенных в программе. Контроль и оценка результатов освоения осуществляется педагогом в процессе проведения практических уроков и выполнения практических работ, тестирования, а также выполнения индивидуальных заданий.

 Формы фиксации результатов: начальный, промежуточный и итоговый контроль. Начальный контроль – анкета для обучающихся. Промежуточный контроль – наблюдение и анализ деятельности учащихся за данный период обучения. Итоговый контроль – тестовая и практическая деятельность учащихся. *(См.приложение)* 

# **2.2. Рабочая программа**

# **Календарно-тематический план**

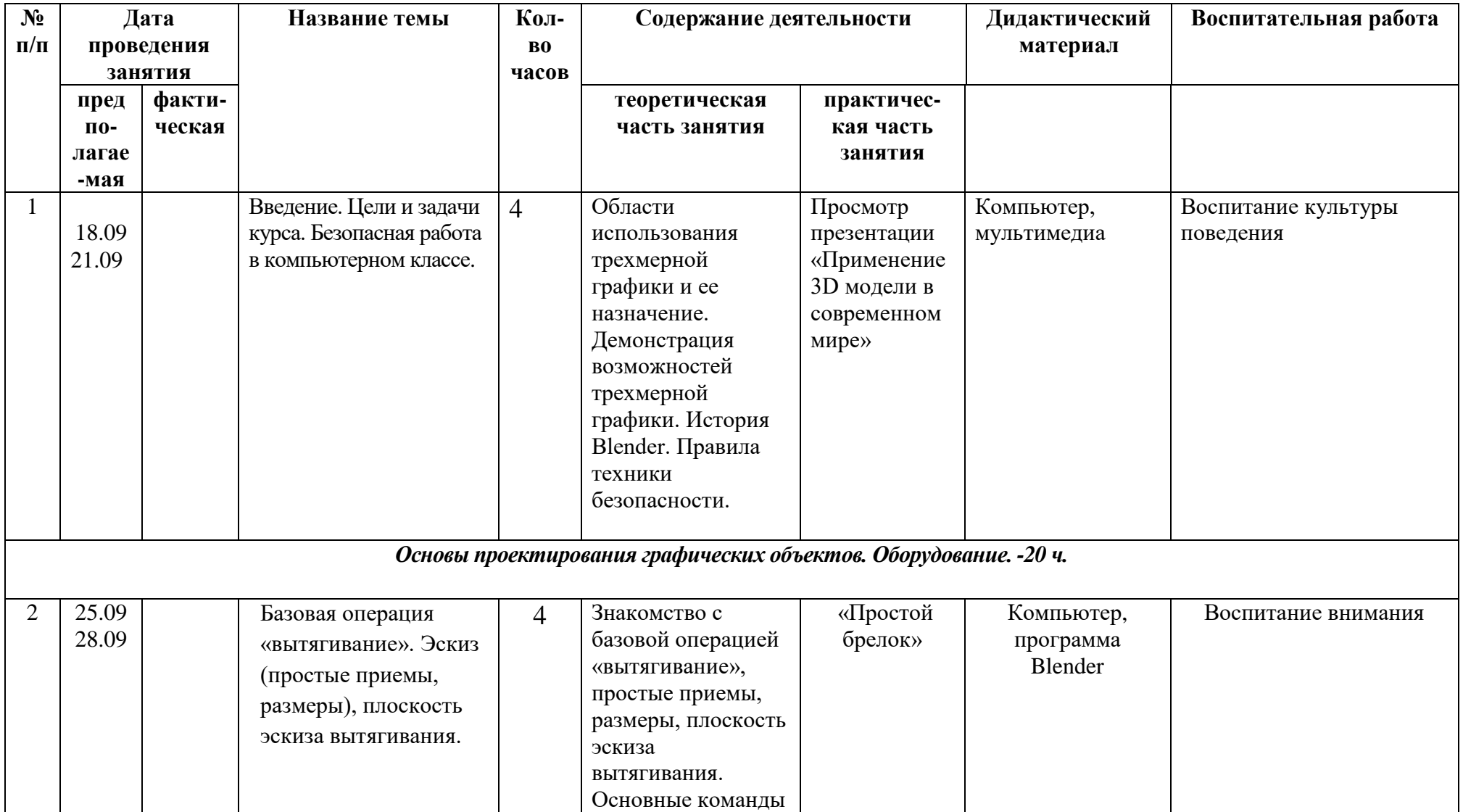

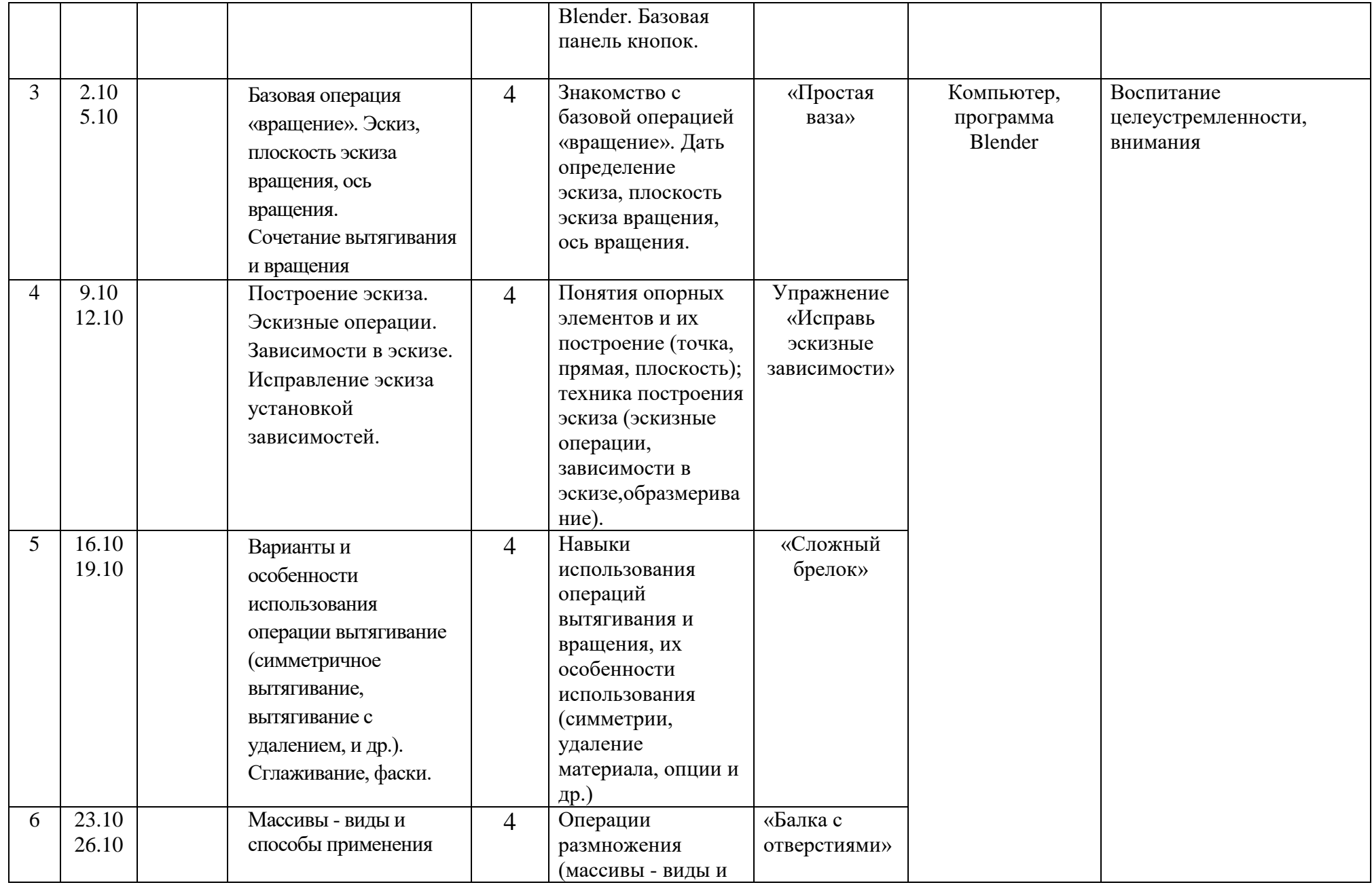

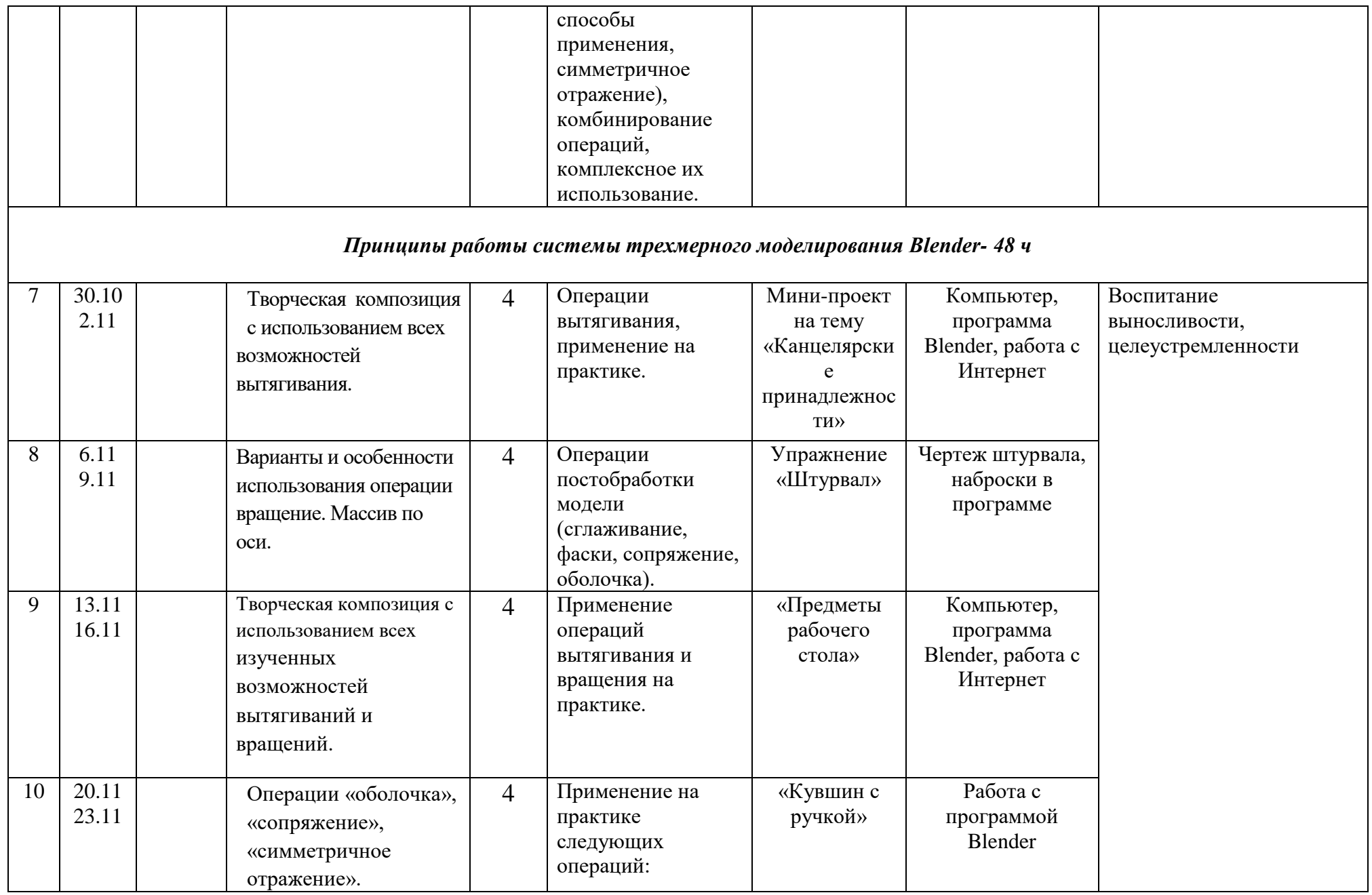

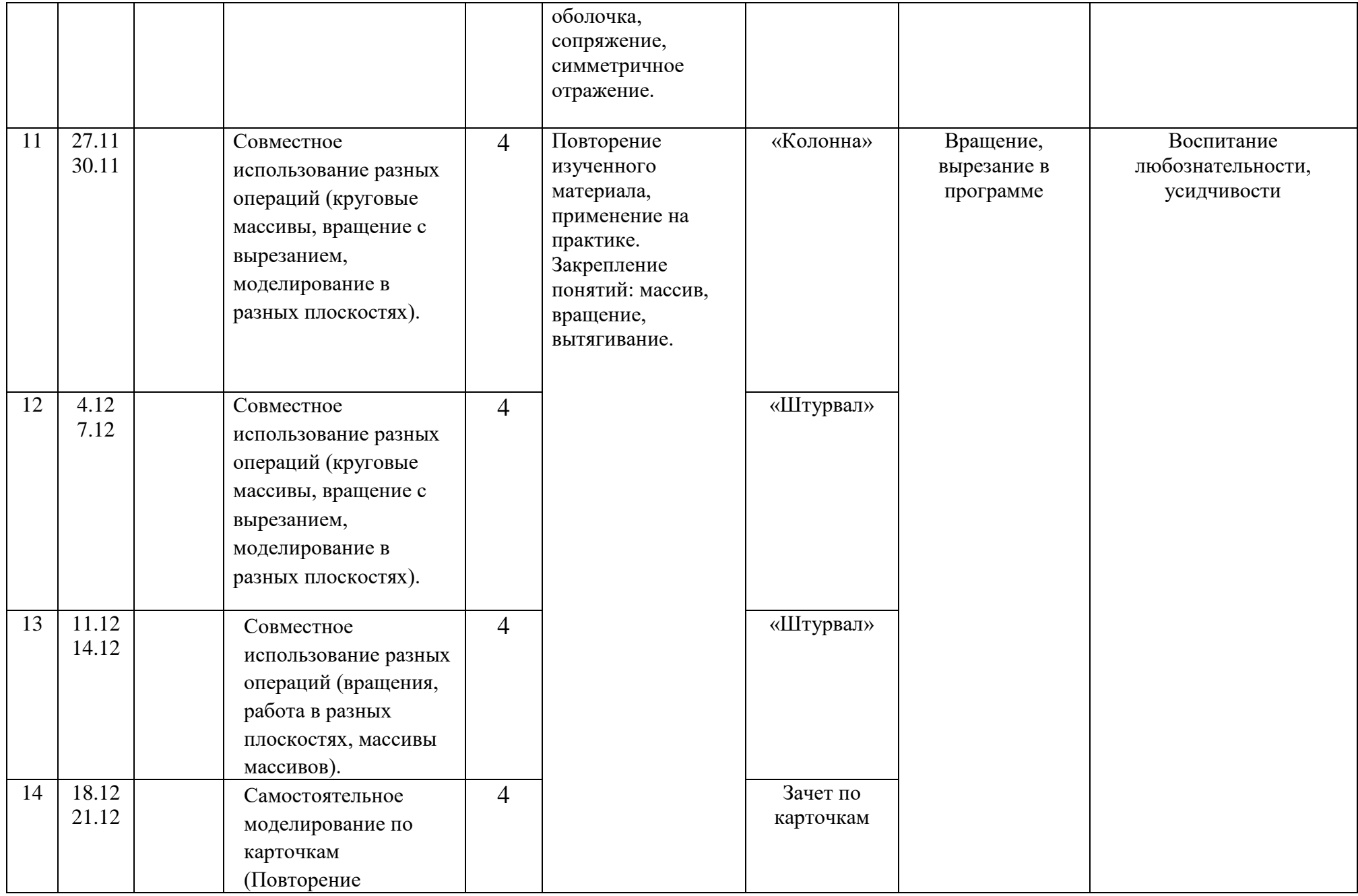

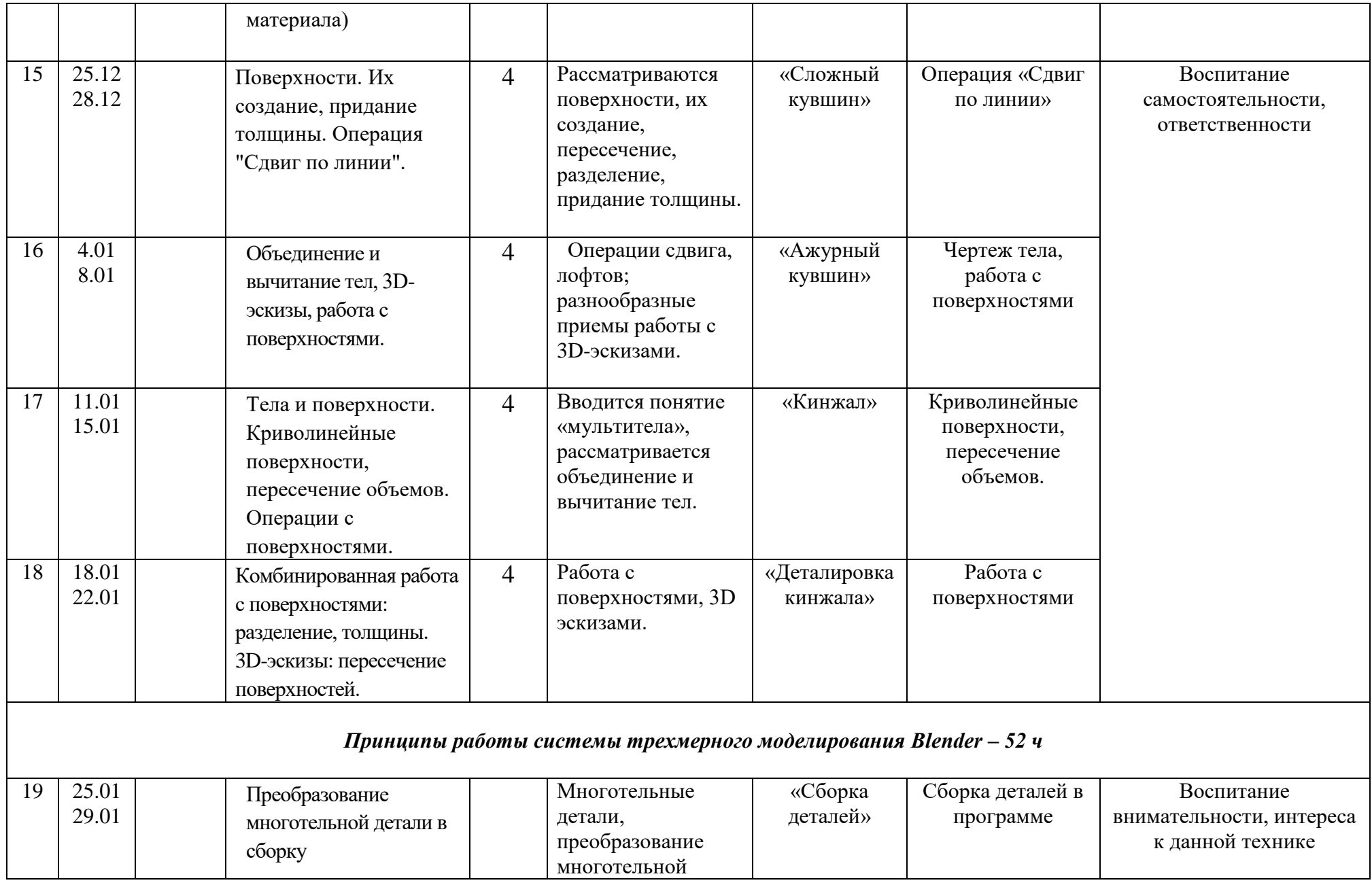

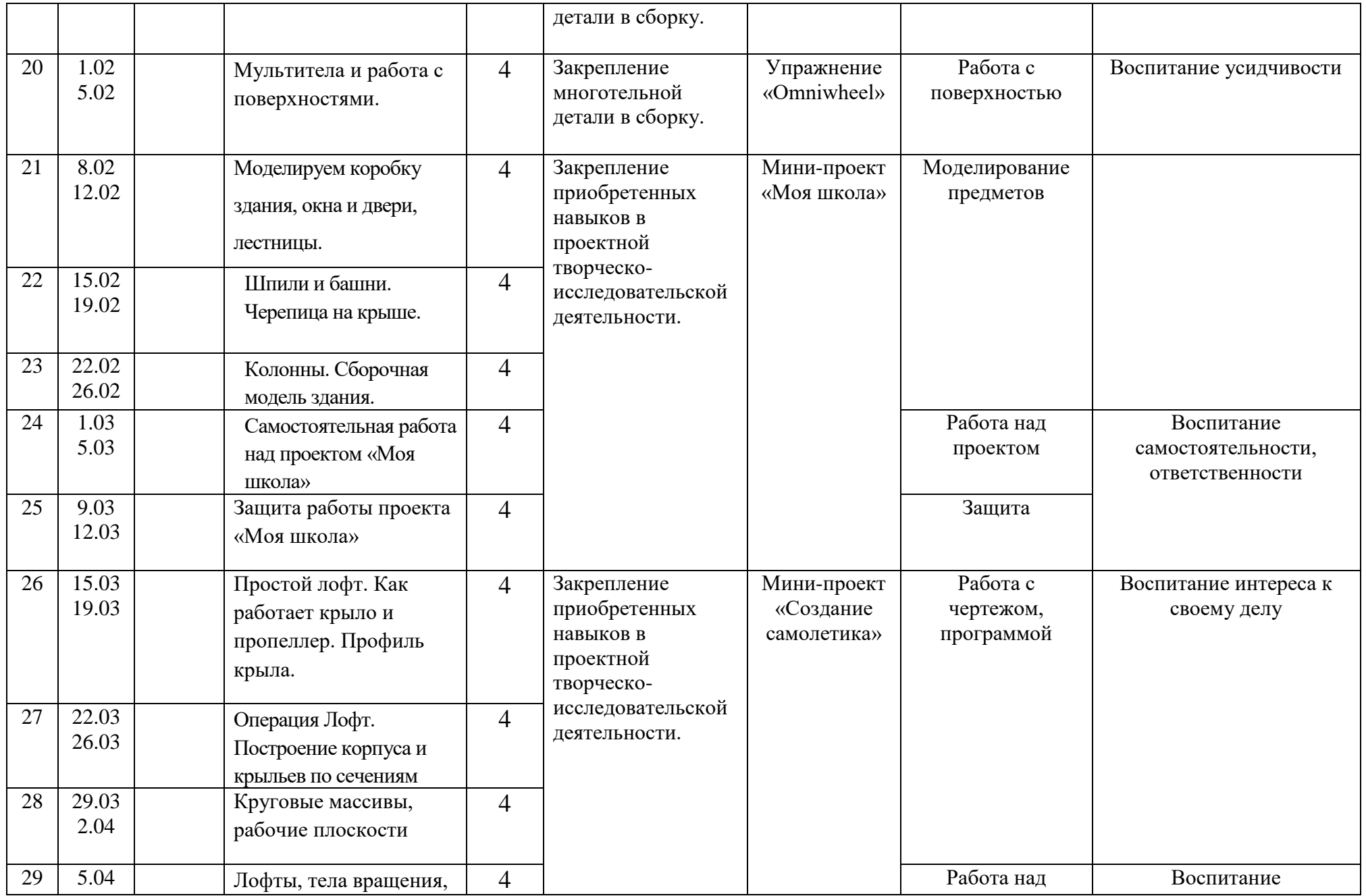

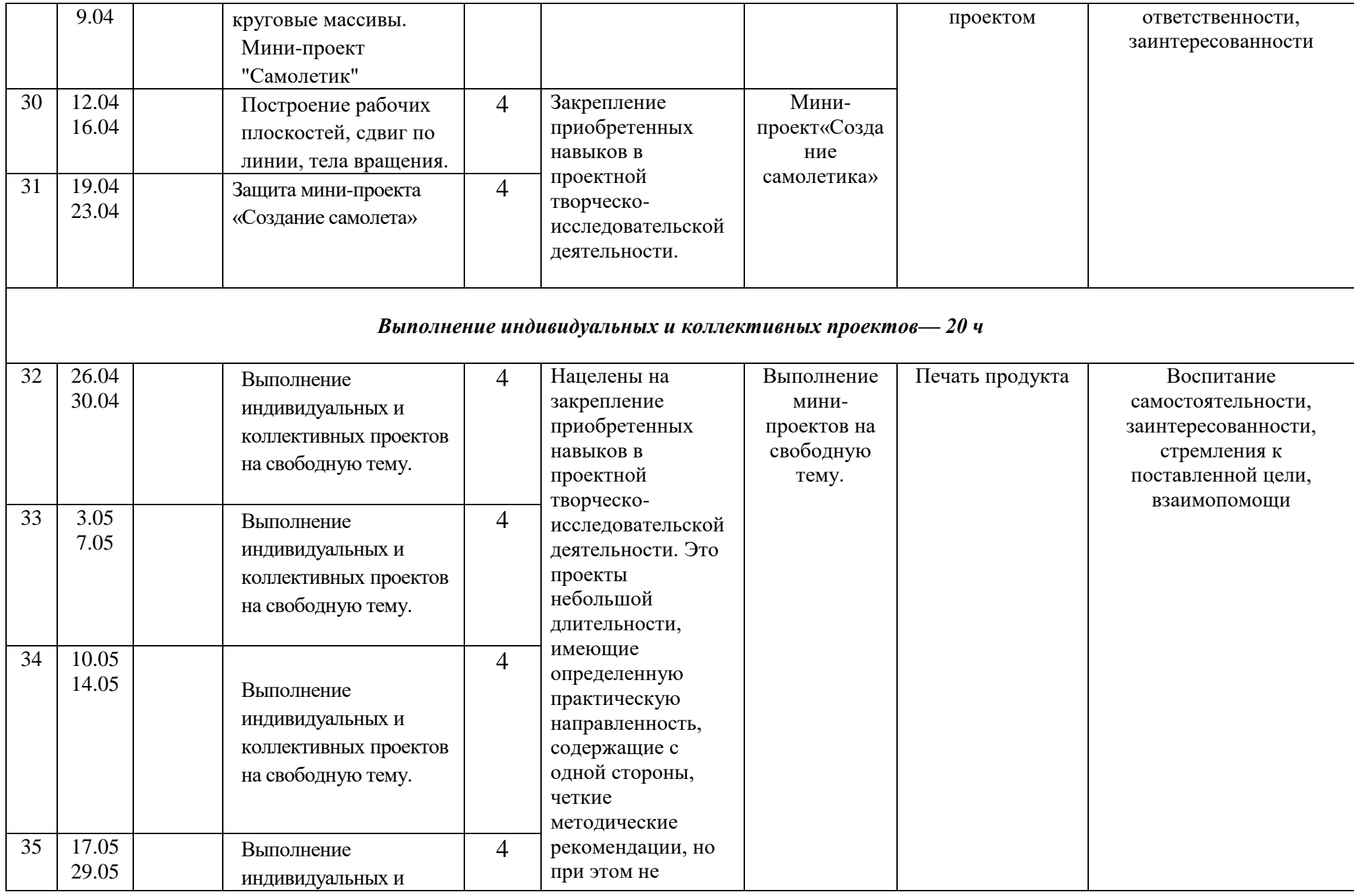

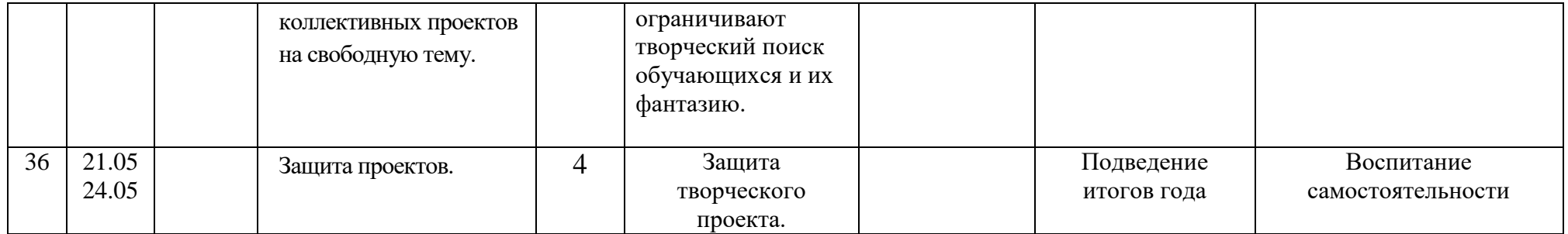

# **2.3. Условия реализации программы**

# **Календарный учебный график**

Начало учебного года: «18» сентябрь 2020 года

Окончание учебного года: «24» май 2021 года

Расчетная продолжительность учебного года: 36 недель (144 часа)

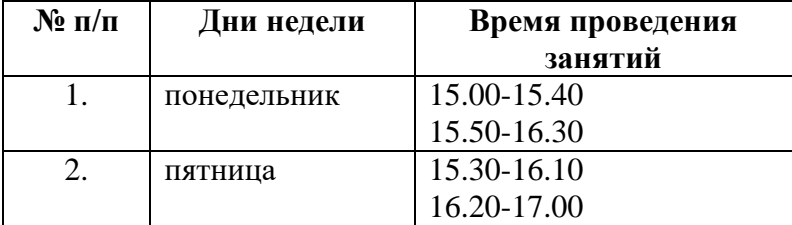

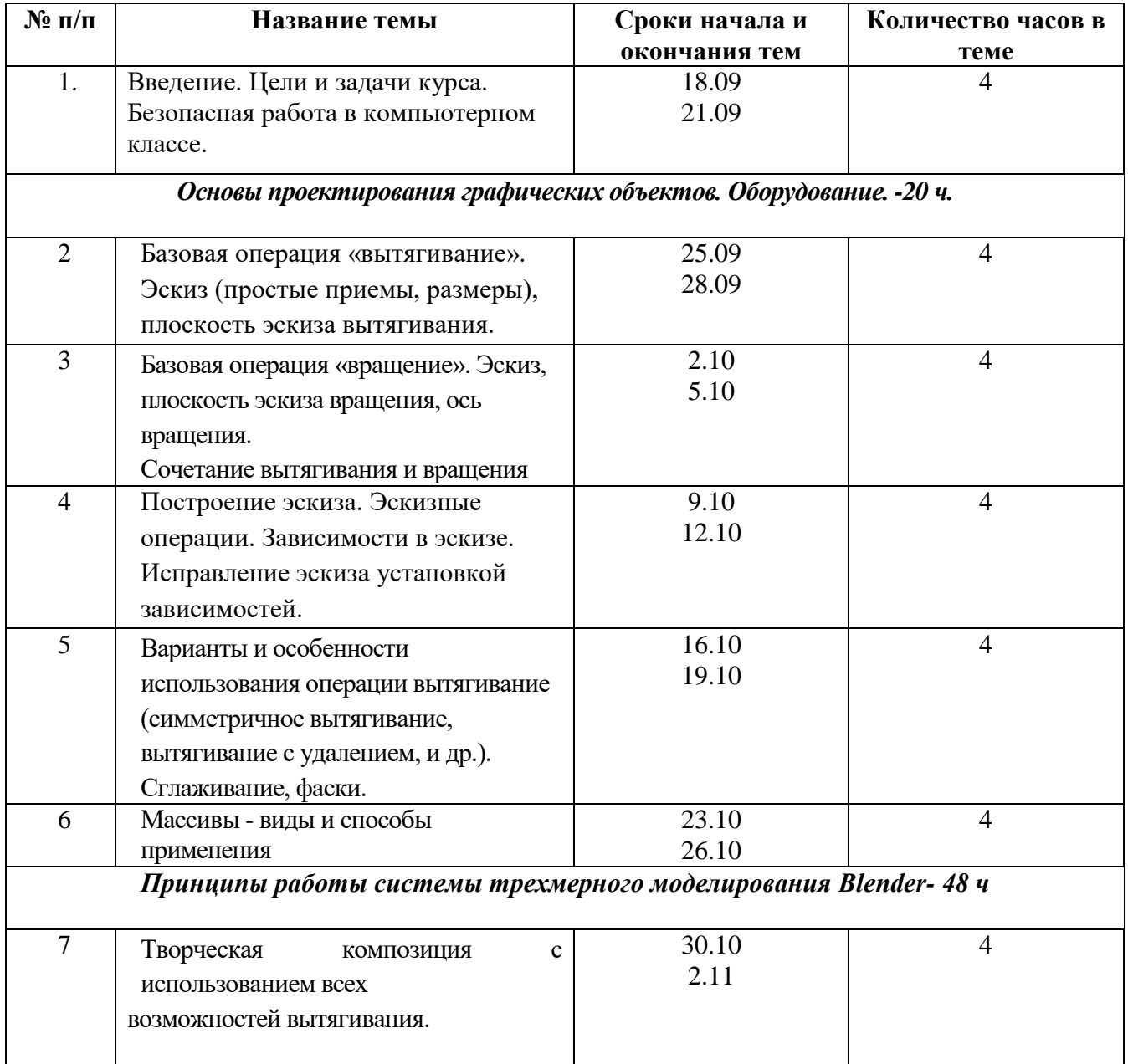

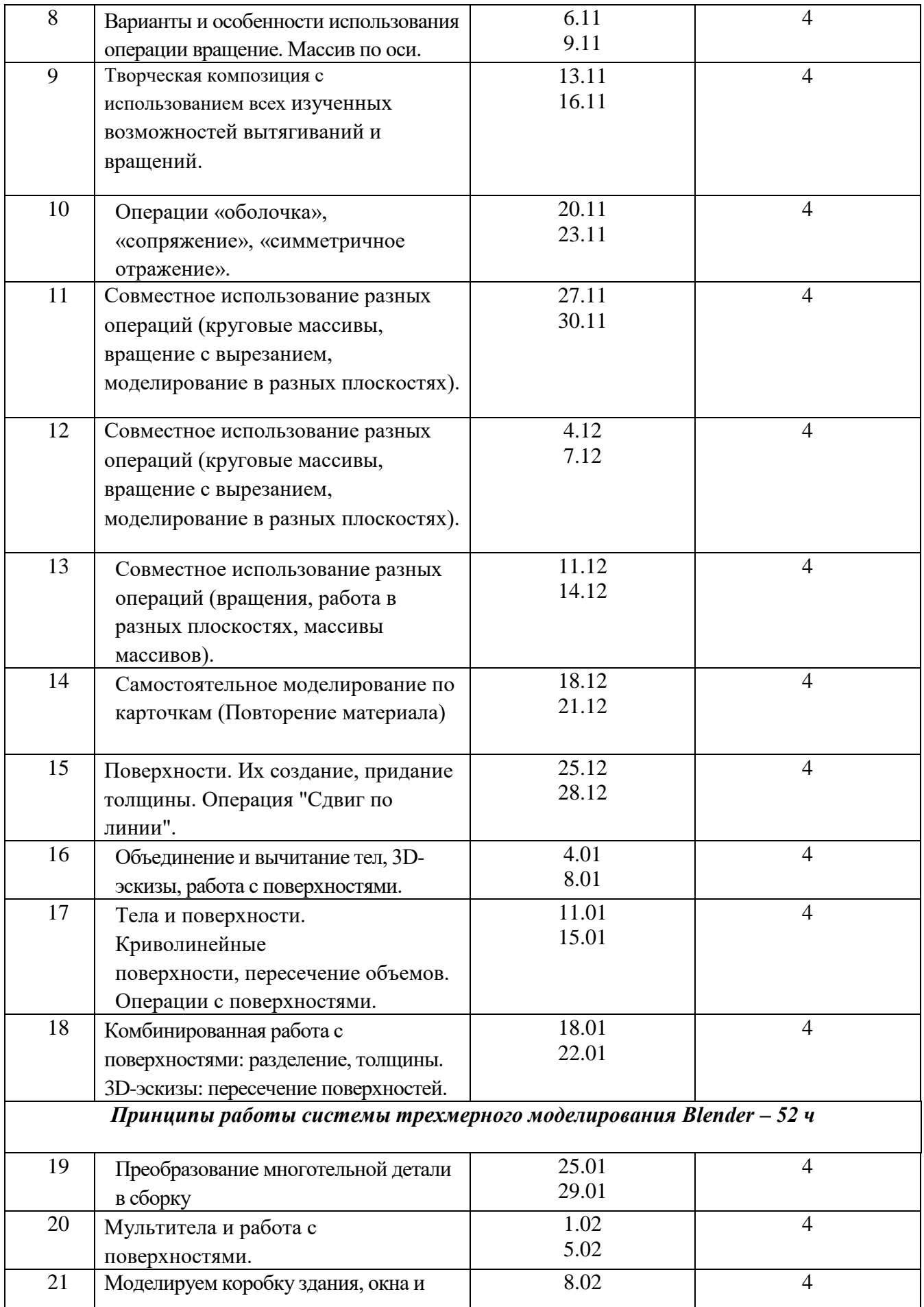

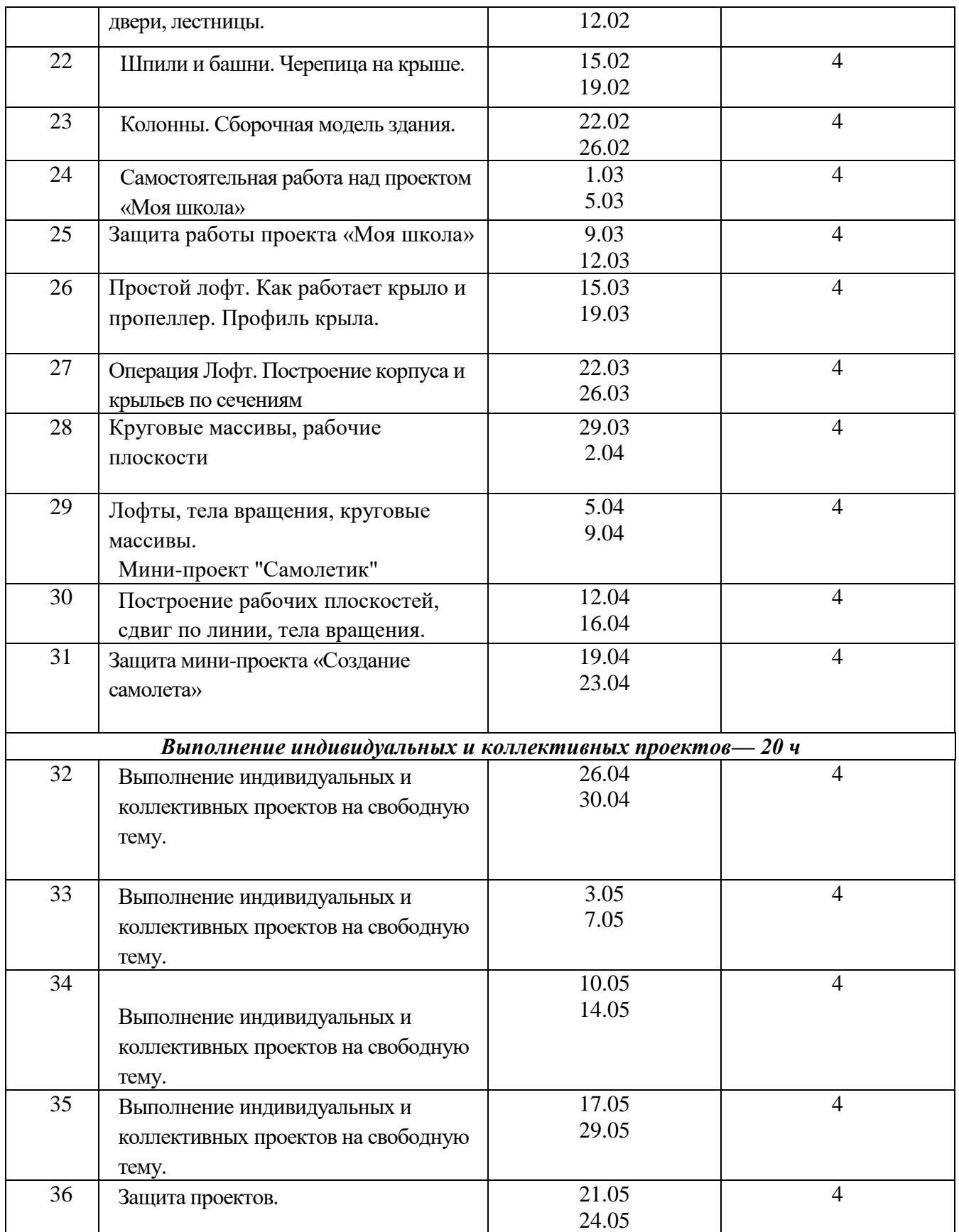

#### **Учебно – методическое обеспечение**

Решение педагогических задач в дополнительной общеобразовательной (общеразвивающей) программе «Основы 3D моделирования» осуществляется на основе принципов: систематичности, последовательности, наглядности и доступности, принципа свободы выбора ребѐнком видов деятельности, принципа индивидуальности.

В процессе обучения применяются такие формы занятий как: практические и теоретические, групповые и индивидуальные, соревнования и конкурсы.

Основной метод реализации программы практическая работа. При выполнении которой происходит проверка и закрепление теоретических знаний.

Теоретические занятия проводятся в начале изучаемого раздела программы, но при выполнении практических работ повторяются необходимые знания и термины.

На начальном этапе освоения программы преобладает репродуктивный метод. Обучающиеся выполняют задания по образцу и строят одинаковые модели. Постепенно репродуктивный метод заменяется частично-продуктивным, а на финальных этапах методом проектов. В связи с этим меняется и форма проведения занятий, теперь они становятся более индивидуальными. Каждый из обучающихся может получить индивидуальную консультацию по выполнению проекта. Метод проектов вырабатывает у детей умение выстраивать свою деятельность, видеть еѐ перспективу. Использование разнообразных форм обучения повышает продуктивность занятий, повышает интерес обучающихся к учебному процессу.

Большое значение имеет проведение творческих выставок, конкурсов, что даѐт возможность детям максимально реализовать свой творческий потенциал, активность, любознательность, эмоциональное восприятие. Для педагога - это возможность оценить результаты образовательной деятельности обучающихся и проследить их личностный рост.

Педагог должен создавать атмосферу радости, удовольствия, соучастия детей в процессе восприятия материала и потребность активной творческой отдачи при выполнении практических заданий. Творческий подход к работе, воспитанный в процессе занятий, дети перенесут в дальнейшем во все виды общественно-полезной деятельности.

### **Материально-техническое обеспечение:**

Для проведения учебных занятий требуется:

- учебный кабинет;
- письменные столы -8 шт;
- стулья -16 шт.;
- компьютер в сборе для педагога;
- компьютеры (ноутбуки) для обучающихся 7 шт;
- мультимедийный проектор 1 шт;
- $3D$  принтер 1 шт;

расходные материалы для 3D – принтера.

Обязательно наличие локальной сети и доступа к сети Интернет.

### **Информационное обеспечение**

Видеоуроки по Autodesk 123D Design (Youtube):

<https://www.youtube.com/watch?v=uNg55ofOJlQ&list=PLY6VRz9TL2VHdX>

<https://www.youtube.com/watch?v=L6I0YMwkNQ0>

[http://www.youtube.com/watch?v=iYIgp\\_vOugo](http://www.youtube.com/watch?v=iYIgp_vOugo) 

<http://www.youtube.com/watch?v=DQC3YmReWzU>

<http://www.youtube.com/watch?v=1wAR3to7SUc>

<http://www.youtube.com/watch?v=SfPD1qnYXHI>

<https://www.youtube.com/watch?v=5Qi1i1fuEA0>

## **Дидактические материалы**

 Видеофильмы, компьютерные программы, методические разработки, наглядные пособия, образцы моделей, схемы, чертежи и проверочные материалы.

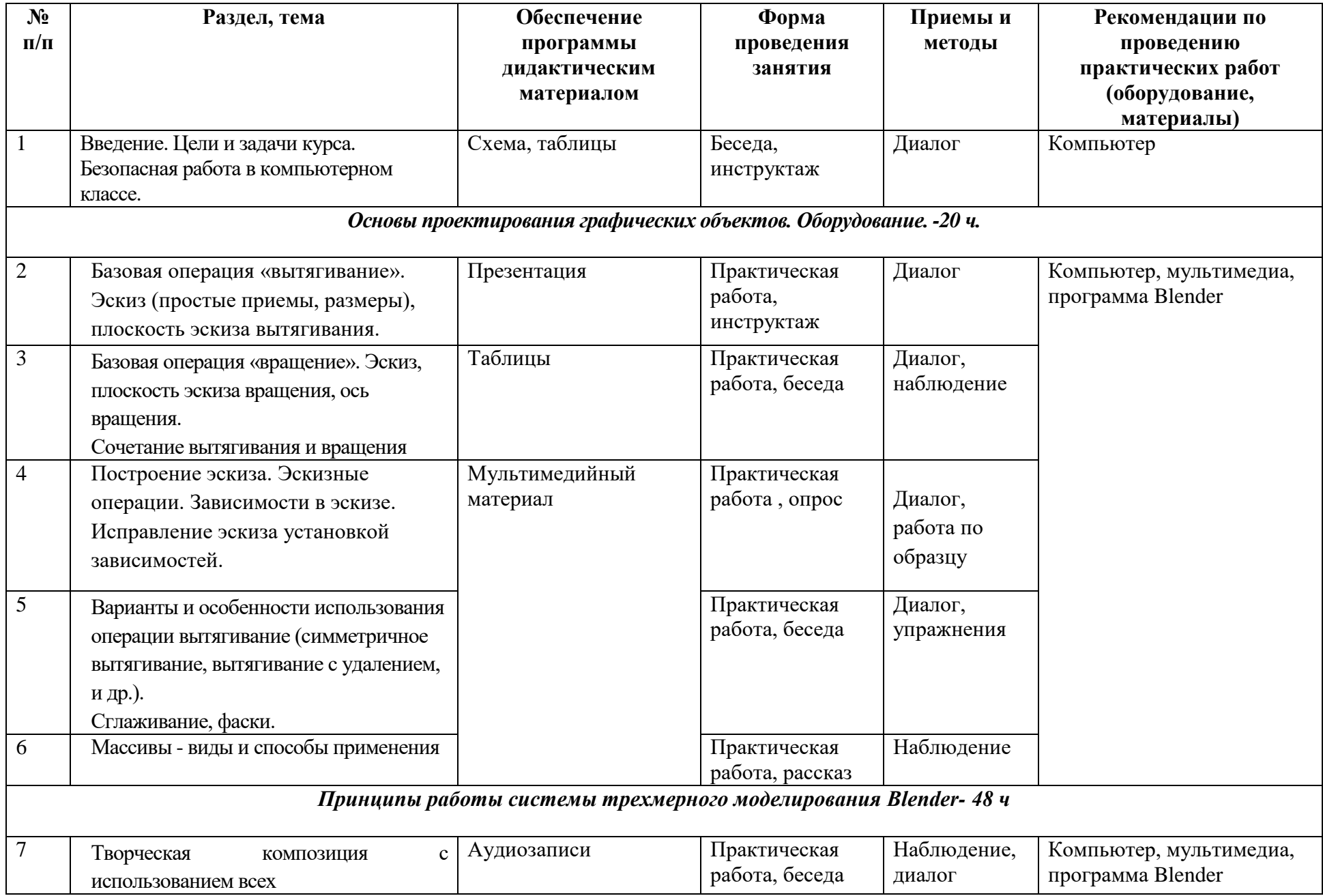

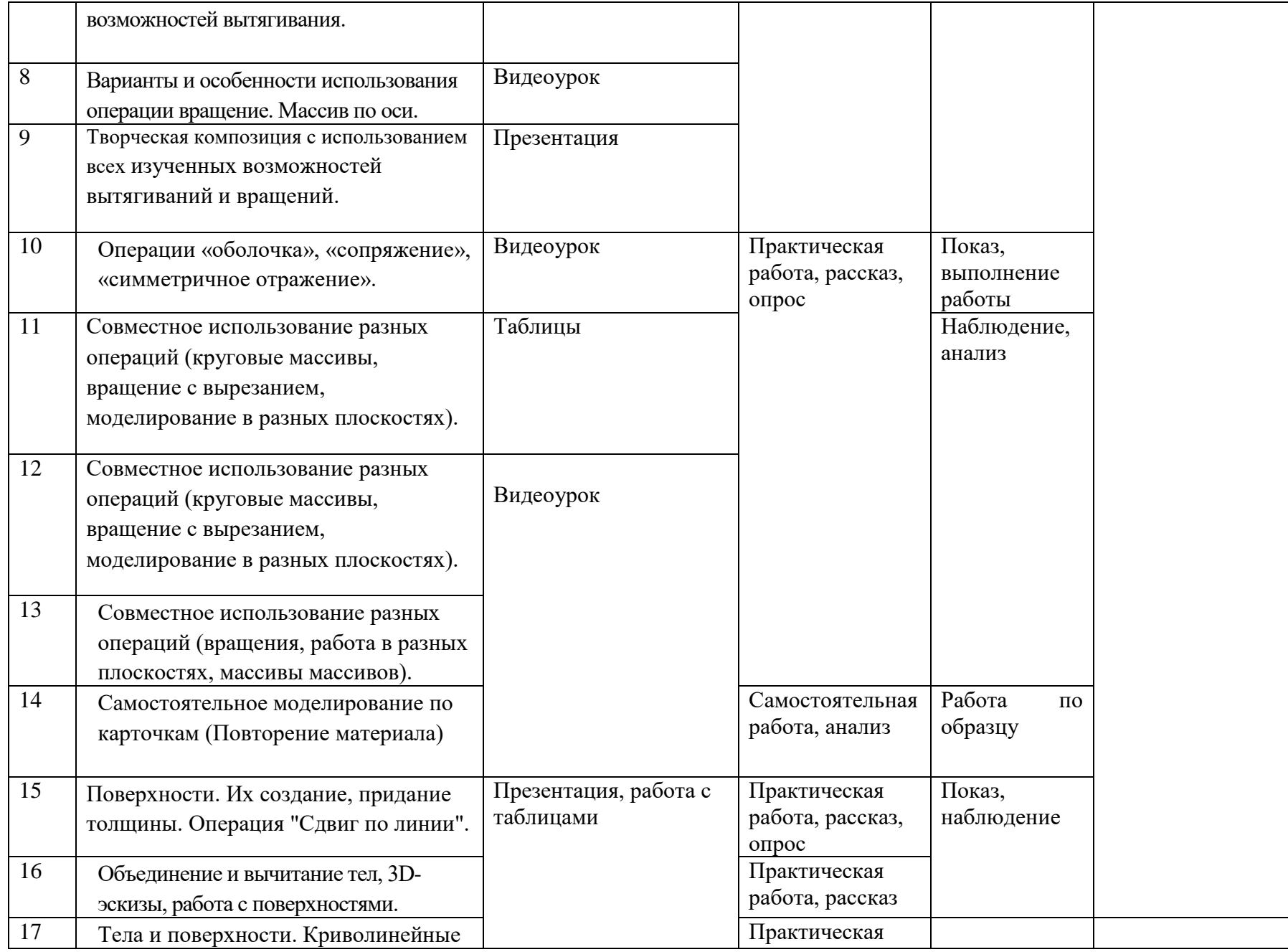

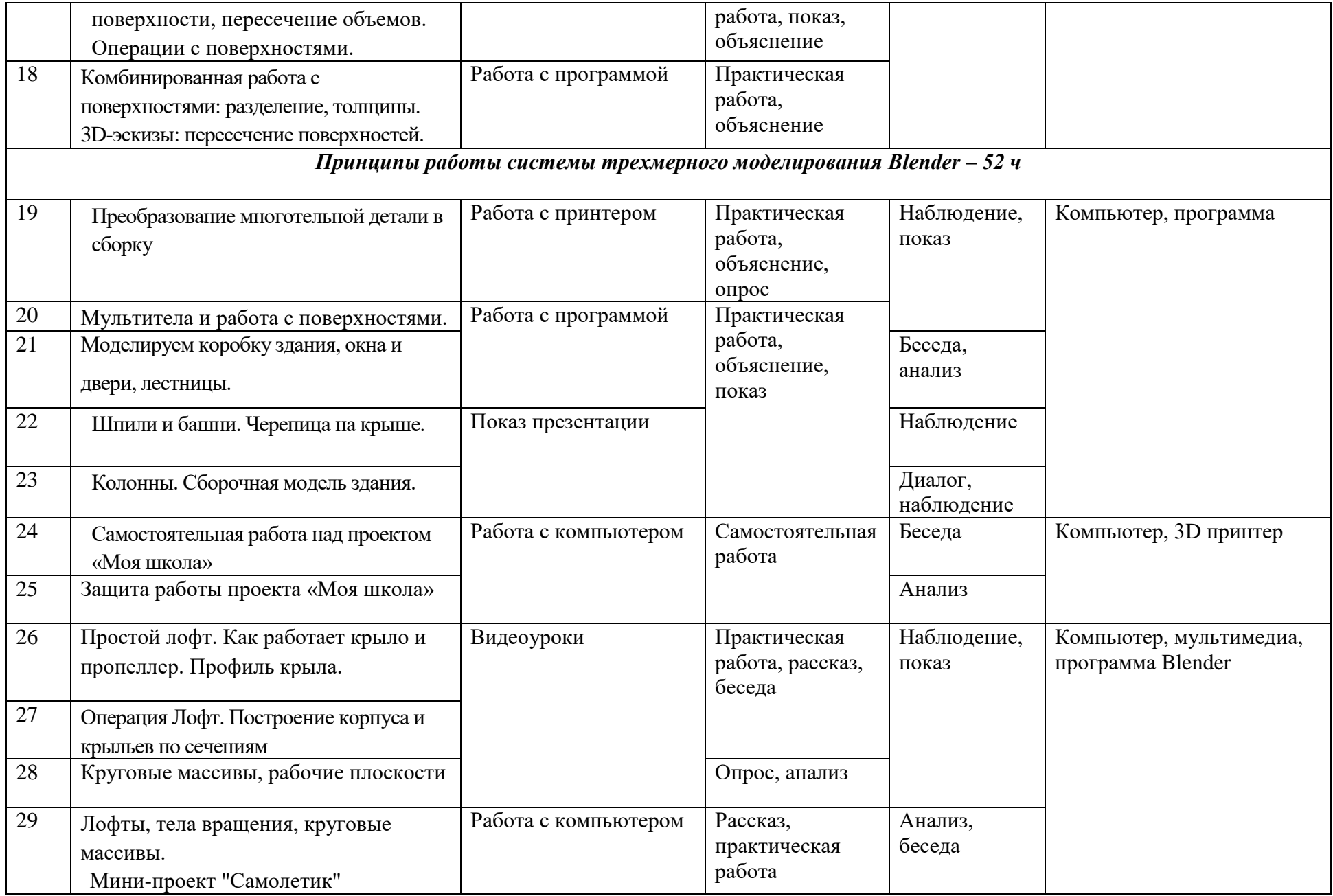

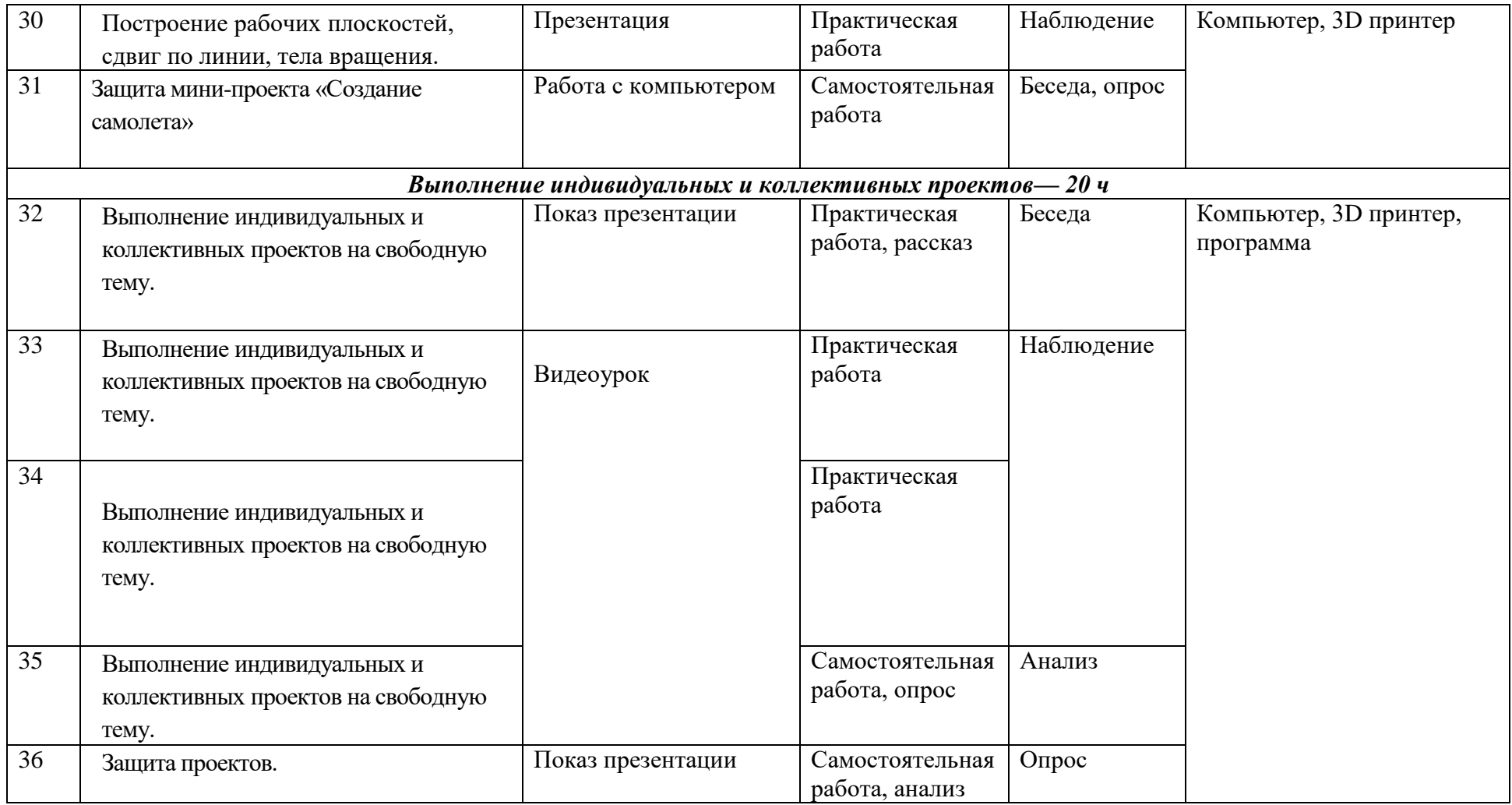

#### **Список используемой литературы**

1. В. Большаков, А. Бочков «Основы 3D-моделирования. Изучаем работу в AutoCAD, КОМПАС-3D, SolidWorks, Inventor»

- 2. Ю. А. Быкадоров, А. Т. Кузнецов. Информатика: Учеб. Пособие для 8-9-х кл. общеобразоват. Шк. С рус. Языком обучения.. – Мн.: Нар. Асвета, 2000.
- 3. Ю. А. Быкадоров, А. Т. Кузнецов, А. И. Щербаф. Информатика и вычислительная математика: Учеб. Пособие для 10-11-х кл. общеобразоват. Шк. С рус. Языком обучения. – Мн.: Нар. Асвета, 1997.
- 4. Н.Н. Голованов, Геометрическое моделирование / Н.Н. Голованов. М.: [не указано], 2002. – 630 c
- 5. Т. Климачева, AutoCAD. Техническое черчение и 3D-моделирование / Татьяна Климачева. – М.: БХВ-Петербург, 2008. – 912 c.
- 6. Практическая информатика: Учебное пособие для средней школы. Универсальный курс. – М.: АСТ-ПРЕСС КНИГА, 2003.
- 7. Проектно-исследовательская деятельность школьников с использованием ИКТ//Информационные технологии в образовании (ИТО-2003)

### **Приложение №1**

### **Промежуточная аттестация**

#### **по «Основам 3D моделирования»**

### **Вариант 1.**

#### 1. Blender – это

# 1. **пакет для создания трѐхмерной компьютерной графики, анимации и интерактивных приложений**

- 2. графический редактор
- 3. текстовый редактор
- 4. программная среда для объектно-ориентированного программирования
- 2. Рендер является
	- 1. графическим редактором
	- 2. **графическим отображением 3D сцены или объекта**
	- 3. источником света
	- 4. отображением осей координат

#### 3.Лампа является

- 1. графическим редактором
- 2. графическим отображением 3D сцены или объекта
- 3. **источником света**
- 4. отображением осей координат
- 4.Клавиша F12 служит для
	- 1. **рендеринга**
	- 2. вида сверху
	- 3. поворота сцены
	- 4. изменения масштаба
- 5.Клавиша 7 (NumPad) служит для
	- 1. рендеринга
	- 2. **вида сверху**
	- 3. поворота сцены

4. изменения масштаба

### 6.Клавиша 5 (NumPad) служит для

1. рендеринга

### 2. **перспективы**

- 3. текстурирования
- 4. масштабирования

## 7.Клавиша 1 (NumPad) служит для

### 1. **вида спереди**

- 2. вида сверху
- 3. поворота сцены
- 4. изменения масштаба

## 8.Клавиши 2, 4, 6, 8 (NumPad) служат для

- 1. рендеринга
- 2. вида сверху

### 3. **поворота сцены**

4. изменения масштаба

## 9.Клавиша 0 (NumPad) служит для

## 1. **вида из камеры**

- 2. вида сверху
- 3. вида справа
- 4. поворота сцены

10.Прокрутка колеса мыши

- 1. **меняет масштаб**
- 2. поворачивает сцену
- 3. передвигает сцену
- 4. показывает перспективу

## **Вариант 2.**

- 1. Окно blender состоит из трѐх дочерних окон:
	- 1. **меню, окно 3D вида, панель кнопок**
	- 2. строка заголовка, панель инструментов, рабочая область
	- 3. меню, панель инструментов, рабочая область
	- 4. окно запуска программы, строка состояния, окно задач

2.Объекты сцены:

- 1. квадрат, лупа, курсор
- 2. **куб, лампа, камера**
- 3. куб, шар, цилиндр
- 4. окно, лампа, камера

### 3.Движение мыши в 3D-окне при нажатом колесе

### 1. **поворачивает сцену**

- 2. передвигает сцену
- 3. показывает перспективу
- 4. меняет размер объекта

### 4.Движение мыши в 3D-окне при нажатом колесе + Shift

### 1. **передвигает сцену**

- 2. меняет масштаб
- 3. показывает перспективу
- 4. меняет размер объекта
- 5.Чтобы выделить несколько объектов:
	- 1. **щѐлкать по ним по очереди правой кнопкой мыши при зажатой клавише Shift**
	- 2. щѐлкать по ним по очереди левой кнопкой мыши при зажатой клавише Shift
	- 3. щѐлкать по ним по очереди левой кнопкой мыши при зажатой клавише Alt
	- 4. обвести вокруг объектов мышью
- 6.Для изменения местоположения объекта на сцене используется
- 1. **клавиша G**
- 2. клавиша S
- 3. клавиша R
- 4. клавиша E
- 7. Для изменения размеров объекта на сцене используется
	- 1. клавиша G
	- 2. **клавиша S**
	- 3. клавиша R
	- 4. клавиша E
- 8. Для поворота объекта на сцене используется
	- 1. клавиша G
	- 2. клавиша S
	- 3. **клавиша R**
	- 4. клавиша E
- 9. Трехмерный курсор (3D-курсор) используется
	- 1. **для определения места, где будут добавляться другие объекты**
	- 2. для масштабирования объекта
	- 3. для определения вида и размера объекта
	- 4. для текстурирования объекта
- 10.Трехмерный курсор (3D-курсор) перемещается
	- 1. **щелчком левой кнопки мыши по 3D-окну**
	- 2. щелчком правой кнопки мыши по 3D-окну
	- 3. щелчком правой кнопки мыши по 3D-окну при зажатой клавише Alt
	- 4. нажатием клавиши F

## **Приложение №2**

#### **Итоговая аттестация**

#### **по «Основам 3D моделирования»**

#### **Вопрос № 1**

Что из перечисленного является характерной особенностью пакета Blender?  $\Box$ 

является бесплатным пакетом;

небольшой размер, по сравнению с другими пакетами для 3D

моделирования;

большой размер, по сравнению с другими пакетами для 3D моделирования;

поддерживается только одной платформой;

является кроссплатформенным.

#### **Вопрос № 2**

Выберите, что из перечисленного можно отнести к обектам сцены:

- куб
- лампа
- шкала времени
- 3D-курсор
- окно свойств
- камера
- любой mesh-объект

#### **Вопрос № 3**

Выберите, что из перечисленного относится к предустановленным экранам:

- $\Box$ анимация
- $\Box$ редактор графов
- $\Box$ монтажный стол
- работа со скриптами

 $\Box$ композиция

 $\Box$ редактор нодов

П игровая логика

### **Вопрос № 4**

При добавлении новой сцены в Dlender можно выбрать один из четырех вариантов. Какие особенности добавления сцены при выборе варианта Link Object Data?

۷ создает новую пустую сцену. Значения настроек устанавливаются по умолчанию.

 $\circ$ копирование существующей сцены. При изменении расположения и свойств объектов в одной сцене результаты проявятся и в другой.

 $\circ$ создает новую сцену на основе текущей. В новой сцене можно менять позицию объектов, но изменения сетки, материалов повлияют на объекты в других сценах.

создание чистой сцены с текущими настройками.

## **Вопрос № 5**

За что отвечает кнопка Particles, расрположенная на панели свойств?

 $\circ$ текстуры - используются материалами, чтобы задать вид паттерна (мрамор, шахматная доска, изображения и другие возможности плюс их комбинации).

 $\circ$ частицы - добавляют большое количество (чаще всего маленьких) объектов, которые могут управляться силовыми полями и другими настройками.

 $\circ$ физика - содержит информацию, связанную с симуляцией ткани Cloth, силовых полей Force Fields, столкновения Collision, жидкости Fluid и дыма Smoke, относящуюся к объекту.

ограничения - используется для управления позицией объектов, масштабом и т.д.

## **Вопрос № 6**

Выберите свойство ,описание которого звучит так: настройки размещения и видимости (посредством слоев), настройки дублирования и информация об анимации (позиционирование).

- <sup>O</sup> Object
- World
- Scene
- Physics

## **Вопрос № 7**

Чтобы посмотреть полный список mesh-объектов, необходимо на верхней панели меню нажать кнопку:

- Help
- Add
- Render
- $C$  File

## **Вопрос № 8**

Масштабирование объекта можно производить с помощью горячей клавиши

- $\overline{\phantom{a}}$  G
- $\overline{R}$
- $\overline{\mathbb{C}}$  .  $\overline{\mathbf{F}}$

 $\overline{\circ}$  s

# **Вопрос № 9**

Зажав клавишу F в режиме редактирования, можно:

- $\mathbb{C}$ повернуть объект
- изменить размер объекта
- сформировать новую грань
- изменить положение объекта

## **Вопрос № 10**

Чтобы вызвать контекстное меню в режиме редактирования, необходимо

нажать клавишу

- $\overline{\phantom{a}}$  G
- $\overline{\circ}$  W
- $\overline{\mathbb{C}}$  R
- $\overline{\circ}$  s

**Приложение №3**

### **ПРОТОКОЛ**

## **аттестации обучающихся по дополнительной общеобразовательной (общеразвивающей) программе**

**за второе полугодие \_\_\_\_\_\_\_\_\_\_\_\_\_ учебного года (указать программу)**

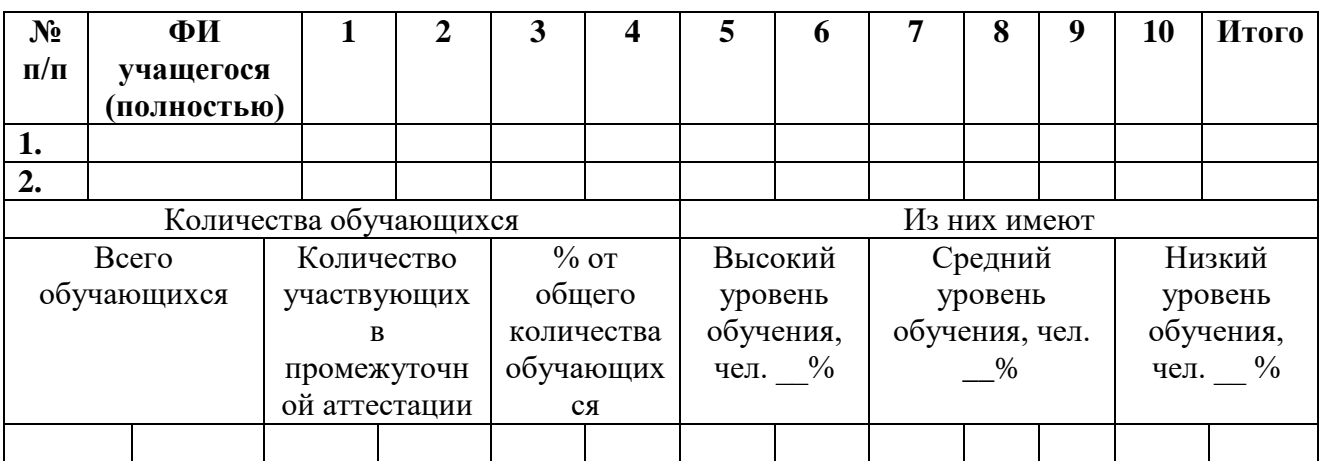

Где: 0-7 – низкий уровень

8-14 – средний уровень

15-20 – высокий уровень

« $\overline{\phantom{a}}$   $\longrightarrow$   $\overline{\phantom{a}}$  год

ФИО педагога \_\_\_\_\_\_\_\_\_\_\_/ \_\_\_\_\_\_\_\_\_\_\_\_\_\_\_\_\_\_\_/

(подпись) (расшифровка подписи)